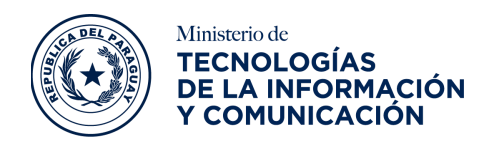

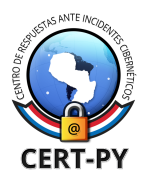

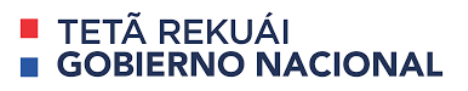

# **BOLETÍN DE ALERTA**

**Boletín Nro.**: 2021-03

**Fecha de publicación**: 26/02/2021

**Tema**: Técnica "'Shadow Attack'" de modificación de archivos PDF firmados digitalmente

# **Sistemas afectados:**

- Lectores de PDF populares como:
	- Acrobat (Reader, DC, Pro, etc)
	- Foxit (Reader, Phantom)
	- Nitro (Reader, Pro)
	- PDF-XChange
	- pdfforge GmbH Arquitecto PDF
	- eXpert / ExpertReader

## **Descripción**

.

Un equipo de investigadores de seguridad han alertado sobre una técnica novedosa denominada Shadow Attack "ataques en la sombra", que permite a un atacante reemplazar el contenido de un archivos PDF firmados digitalmente eludiendo las contramedidas existentes y romper la protección de la integridad del documento.

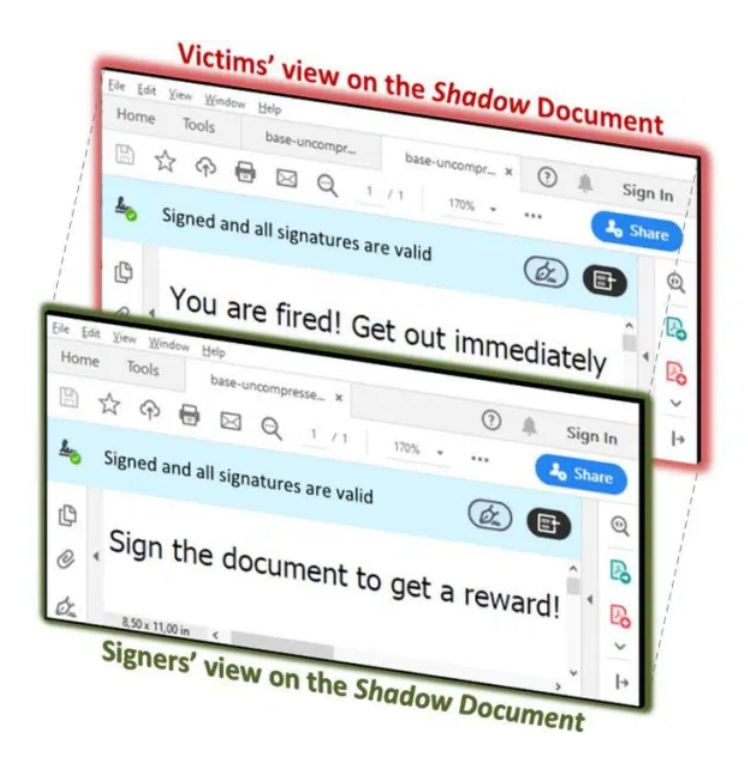

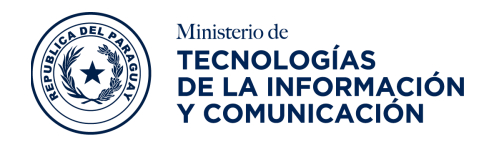

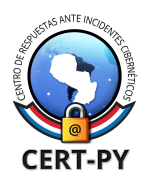

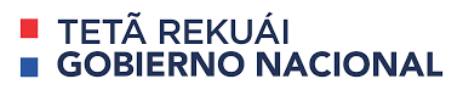

El principio detrás de la técnica Shadow Attack es el concepto de "capas de vista", diferentes conjuntos de contenido que se superponen uno encima del otro dentro de un documento PDF. El atacante prepara un documento con diferentes capas y lo envía a una víctima. La víctima firma digitalmente el documento con una capa benigna encima, pero cuando el atacante lo recibe, cambia la capa visible por otra.

Debido a que la capa se incluyó en el documento original que firmó la víctima, cambiar la visibilidad de la capa no rompe la firma criptográfica y permite al atacante usar el documento legalmente vinculante para acciones maliciosas, cómo reemplazar el destinatario de pago o la suma en una orden de pago o modificación de cláusulas contractuales.

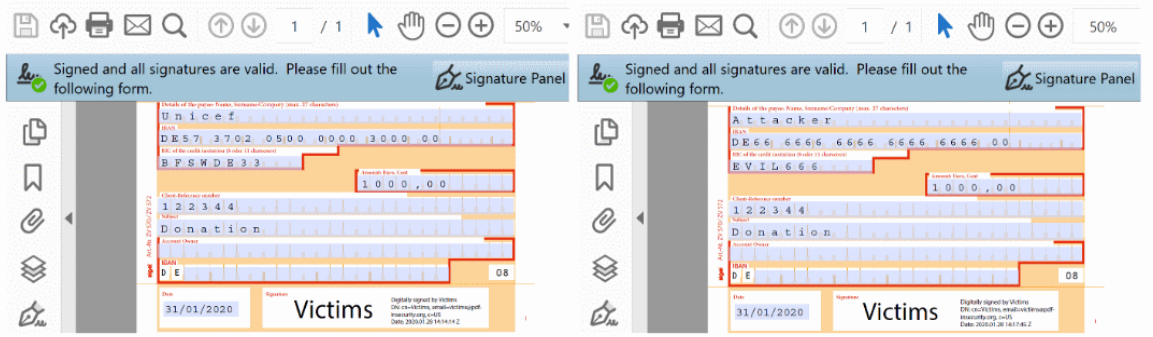

(a) A shadow PDF document digitally signed by (b) Manipulated PDF document after signing the victims containing a donation amount. which contains attackers' account data.

# **Según el equipo de investigadores, existen tres variantes de la técnica de Shadow Attack:**

- **Ocultar**: Cuando los atacantes utilizan la función Actualización incremental del estándar PDF para ocultar una capa, sin reemplazarla por ninguna otra cosa.
- **Reemplazar:** Cuando los atacantes utilizan la función de formularios interactivos del estándar PDF para reemplazar el contenido original con un valor modificado.
- **Ocultar y reemplazar:** Cuando los atacantes utilizan un segundo documento PDF contenido en el documento original para reemplazarlo por completo.

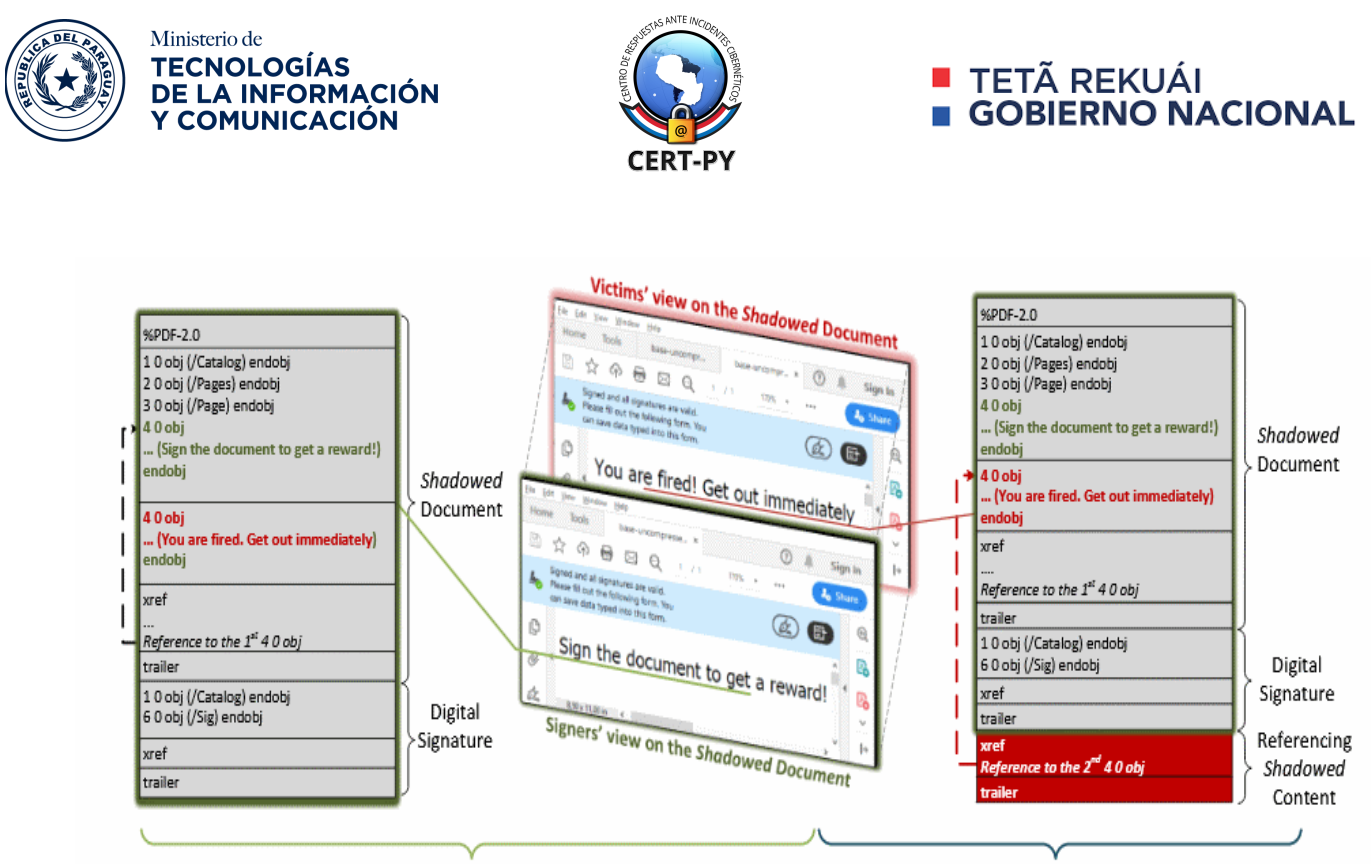

Signer's view on the document

Victim's view on the document

*Figura: Esquema de ataque de la técnica Shadow Attack, variante : Ocultar y reemplazar".*

La variante de ataque "Ocultar y reemplazar" es la más poderosa, ya que se puede intercambiar el contenido de todo el documento. El atacante puede crear un documento oculto completo que influya en la presentación de cada página, o incluso en el número total de páginas, así como en cada objeto que contiene.

La técnica se basa en vulnerabilidades en el algoritmo de verificación de firmas que afectan a los principales lectores PDF. La causa raíz de estas vulnerabilidades es que muchos lectores de documentos PDF, incluso cuando están firmados digitalmente, permiten que los objetos PDF no utilizados estén presentes dentro de su contenido. De 28 aplicaciones de visualización de PDF de escritorio analizadas, 15 son vulnerables al nuevo ataque.

En el caso de Acrobat, por ejemplo, las mismas fueron, identificadas con [CVE-2020-9592](https://cve.mitre.org/cgi-bin/cvename.cgi?name=CVE-2020-9592) y [CVE-2020-9596.](https://cve.mitre.org/cgi-bin/cvename.cgi?name=CVE-2020-9596) Algunos de las aplicaciones afectadas son: Adobe Acrobat, Foxit Reader, LibreOffice Draw, Nitro, etc. La lista exhaustiva puede observarse en el siguiente cuadro:

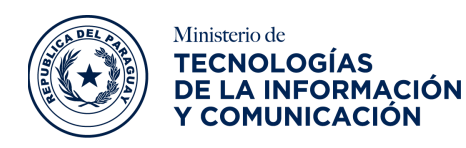

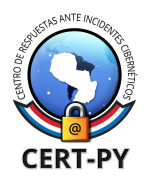

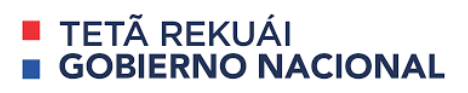

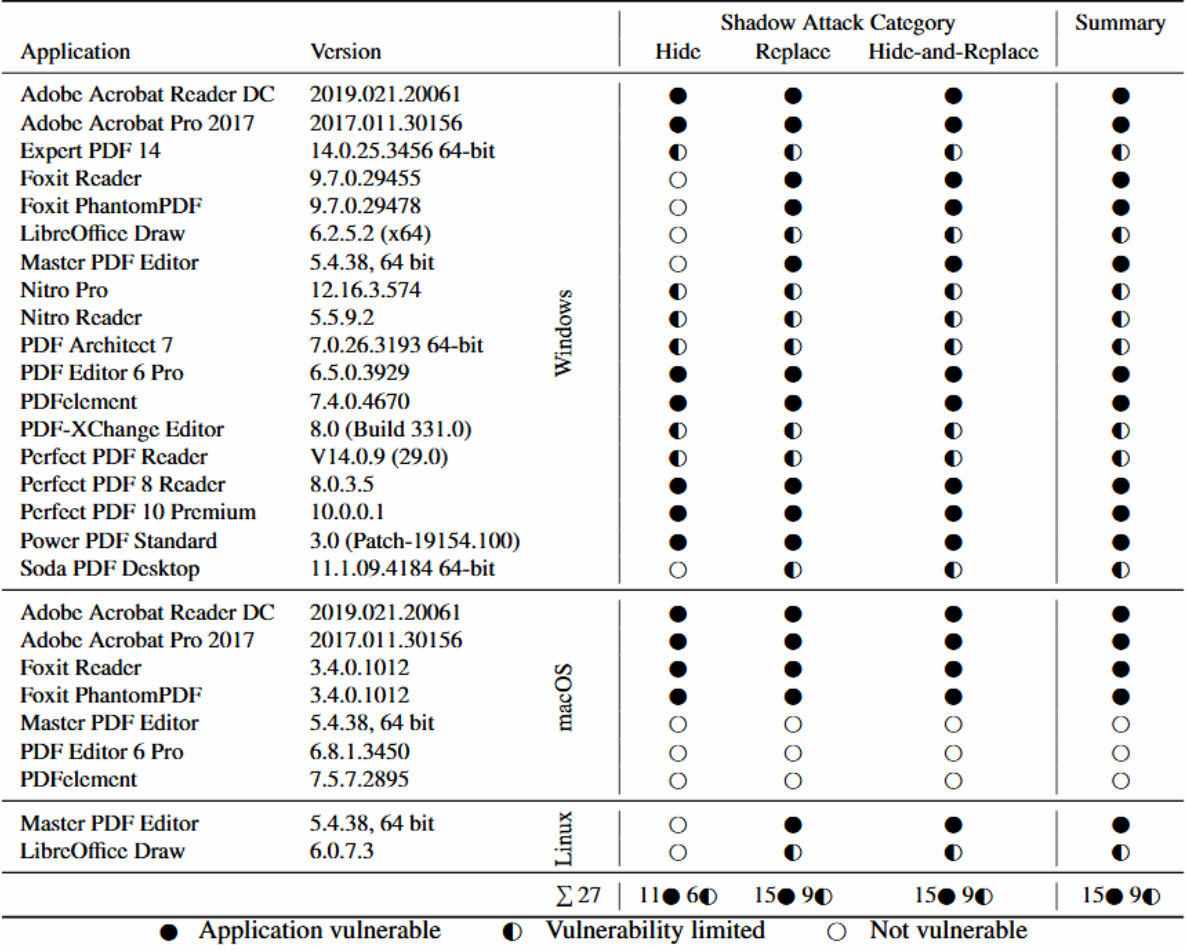

Las aplicaciones de visor de PDF que eliminan objetos PDF no utilizados al firmar un documento son inmunes a la técnica de Shadow Attack.

**Además, se descubrieron** otras vulnerabilidades críticas en Adobe Acrobat y Reader, algunas de ellas pueden derivar en la ejecución de código arbitrario.

#### **Solución y prevención**

- En caso de que utilice alguno de los lectores de PDF afectados, actualícelo. En el caso de Adobe Acrobate, puede hacerlo mediante uno de los siguientes métodos:
	- Los usuarios pueden actualizar sus instalaciones de productos manualmente seleccionando Ayuda> Buscar actualizaciones.
	- Los productos se actualizarán automáticamente, sin requerir la intervención del usuario, cuando se detecten actualizaciones.
	- El instalador completo de Acrobat Reader se puede descargar desde el [Centro](https://get.adobe.com/reader) de descarga de [Acrobat](https://get.adobe.com/reader) Reader.

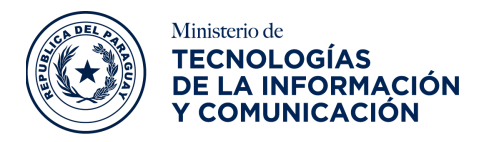

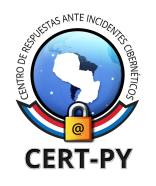

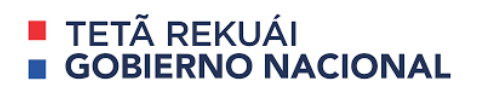

- Para administradores de TI (entornos gestionados):
	- Identifique todos los sistemas que cuenten con alguno de los software afectados y actualícelos.
- En caso de que su organización cuente con documentos firmados digitalmente con una versión vulnerable, en caso de que tenga dudas de que pueda haber sido alterado con esta técnica, verifíquelos con la versión actualizada de tal manera a asegurar su integridad.

## **Referencias**

- <https://pdf-insecurity.org/download/report-pdf-signatures-2020-03-02.pdf>
- <https://helpx.adobe.com/security/products/acrobat/apsb20-24.html>
- <https://thehackernews.com/2021/02/shadow-attacks-let-attackers-replace.html>
- [https://unaaldia.hispasec.com/2021/02/tecnica-permite-modificar-ficheros-pdf-con-fir](https://unaaldia.hispasec.com/2021/02/tecnica-permite-modificar-ficheros-pdf-con-firma-digital.html) [ma-digital.html](https://unaaldia.hispasec.com/2021/02/tecnica-permite-modificar-ficheros-pdf-con-firma-digital.html)